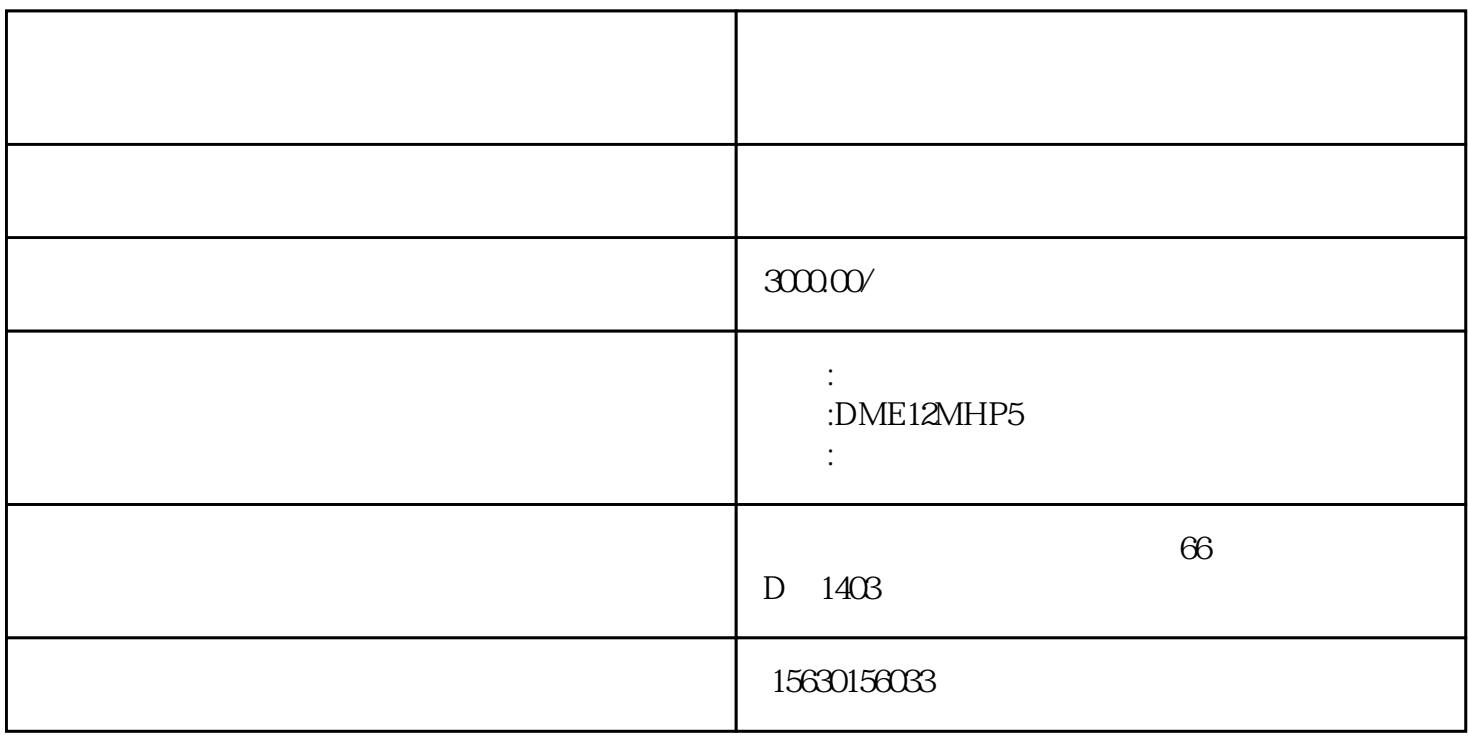

Liebert.PEX

 $\sim$  1

240× 128

 $LCD$ 

 $\overline{1}$ 

 $5$ ), where  $\lambda$ 

表1 控制键功能说明  $\sqrt{2\pi}$ 

 $1$  example  $2$ 

表2 指示灯功能描述

 $\infty$ 

 $4.1$ 

 $\overline{4}$ 

3、指示灯

 $52$  and  $10$ min  $52$ 

42

图3关机界面

表3 图标含义

43

4

表4 密码等级

 $\mathcal{L}_\mathcal{A}$  $\frac{1}{2}$  3  $[1]/[2]/[3]$ 

 $3 \sim$ 

 $\mathbb{R}^2$ 

 $4$  3

4.4主菜单

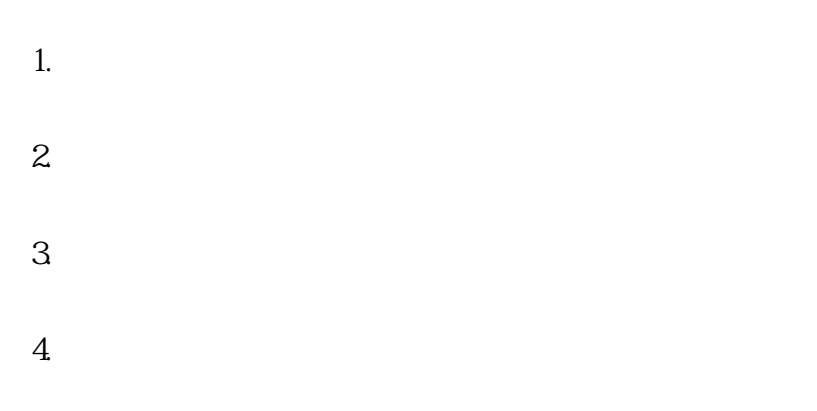

 $45$ 1.  $5 \t\t 5$ 

2.  $\frac{57}{2}$ 

 $3.$ 

 $\overline{5}$ 

 $1$  $2 \leq$ 

3.在报警子菜单界面,按 上移键或 下移键将光标移到报警输出菜单项。

- $4\,$  $5\,$  $6.$  $7$ 
	- $8.8$  $9.$